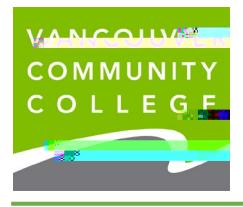

VCC International [ieservices@vcc.ca](mailto:ieservices@vcc.ca) vcc.ca/international

1. Go to the

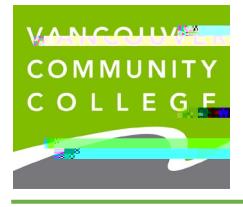

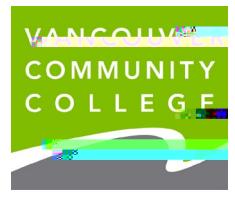

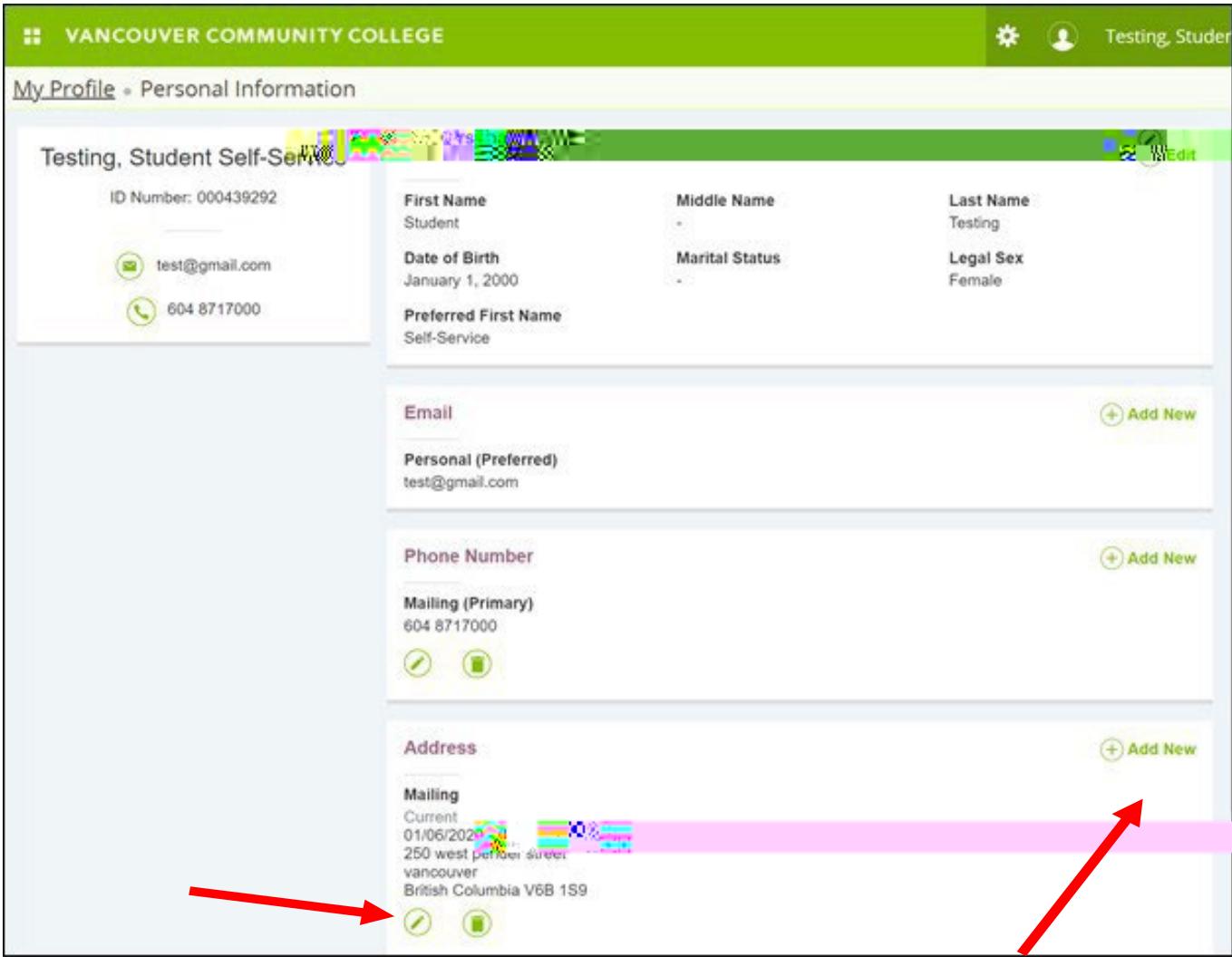

- 7. If you are starting your program at VCC, you need to provide your local mailing address. Click **Add**
- 8. **New,** or the **edit (pencil) icon** to edit an existing address
- 9. Click **Add New** to update your email address or phone number

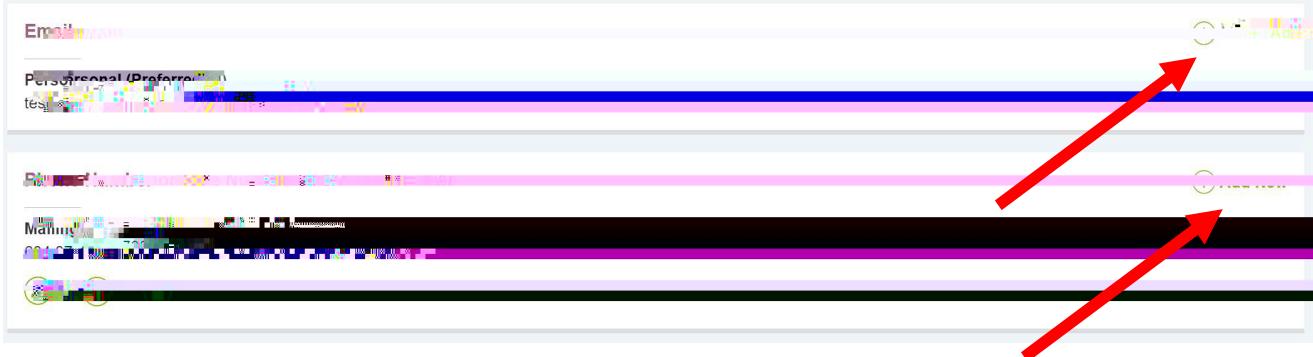

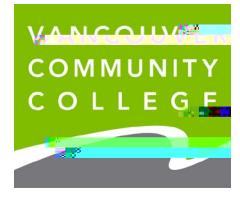

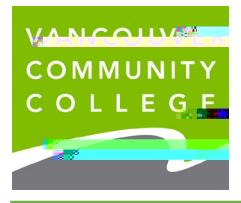

VCC International [ieservices@vcc.ca](mailto:ieservices@vcc.ca) vcc.ca/international

Step 5: Ensure you choose **Mailing** from the Type of Address drop down list. Enteryourlocalmailing addressinfoinmoatio0A@2⊞ToOD)^Pi&ৰ/(অ\$C7IDb(©)≸1回86906.®(0841/0T012Ω203049Tdd()TG0040T0v10548B